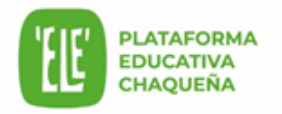

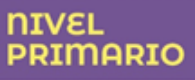

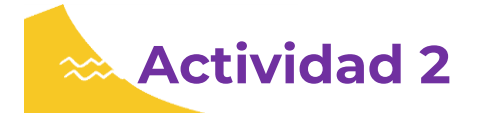

a. Según lo analizado en el punto anterior, elijan una situación relacionada con la comercialización de algún producto o la construcción de alguna obra de infraestructura dentro del MERCOSUR. Analicen el impacto que produce esta situación tanto en el desarrollo social y económico como en el ambiente natural.

Respondan:

- ¿Qué beneficios tienen para la población estas inversiones o proyecciones del MERCOSUR en nuestro país?
- ¿Cuáles son las consecuencias en el ambiente natural donde tiene lugar la situación?
- ¿Cómo era el paisaje antes y después de su modificación por parte del ser humano?
- ¿Qué opinan acerca de la situación analizada? Redacten una breve reflexión.
- b. Elijan una de las siguientes opciones para plasmar la situación seleccionada y el análisis realizado:

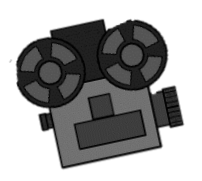

● Un video corto usando el celular. Pueden realizar una filmación o una recopilación de fotos. En ambos casos, incluyan una breve explicación en audio o texto. Realicen esta explicación en base a las preguntas que respondieron en el punto anterior.

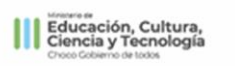

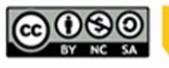

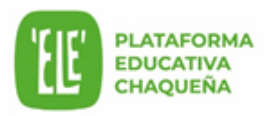

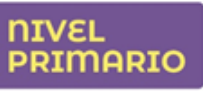

## *Algunas consideraciones a tener en cuenta:*

-Pueden utilizar alguna aplicación gratuita del celular, tales

**Como: Vivavideo, Kinemaster, Inshot** u otra.

-El video debe tener una extensión máxima de 2 minutos.

-Si utilizan fotos, programen el tiempo de transición de cada una de ellas para que puedan apreciarse claramente. En este caso, acompañen el video con alguna música que les guste.

-Pueden intercalar las imágenes y videos con los textos explicativos.

-Piensen en un **título** e inclúyanlo al inicio del video.

-Recuerden que cada imagen o video debe estar acompañado por su explicación, en forma de audio o texto. Incluyan la reflexión que hicieron al finalizar.

-Al final del video, mencionen a los autores, la escuela, el grado y el año de elaboración.

● Un afiche con imágenes, fotografías y/o dibujos, con breves textos explicativos.

Pueden desarrollar esta opción en un mural digital.

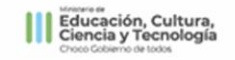

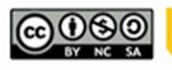

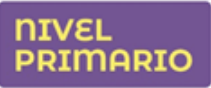

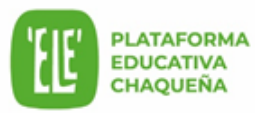

La página [padlet.com](about:blank) permite armar un collage, pizarra o mural colectivo *online* y después descargarlo como imagen. Pueden iniciar sesión con una cuenta de *Google* o *Gmail* y es totalmente gratuita. La página permite trabajar de manera grupal. Un/a integrante del grupo debe ingresar e invitar al resto con la opción "compartir". El mural puede contener:

- ❖ Imágenes, capturas de pantalla.
- ❖ Cuadros, resúmenes, explicaciones.
- ❖ Videos y audios.

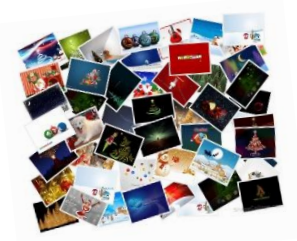

Video tutorial: [¿Cómo crear y compartir una pizarra](https://ele.chaco.gob.ar/mod/page/view.php?id=114523)  [digital en Padlet?](https://ele.chaco.gob.ar/mod/page/view.php?id=114523)

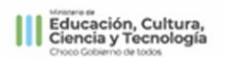

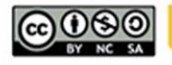

Material producido por Subsecretaria de Educación para 'ELE' p<br>educativa chaqueña, Ministerio de Educación, Cultura, Ciencia y Tecn<br>la provincia del Ch

**2**